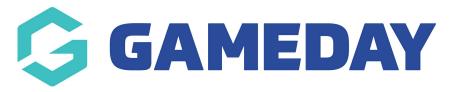

## How do I change the order of questions on a Membership Form?

Last Modified on 23/01/2024 2:21 pm AEDT

When building a Membership Form or Event through GameDay, you can modify the order in which questions appear on your form using the steps below:

1. In the left-hand menu, click **Membership Forms > MEMBERSHIP FORMS** 

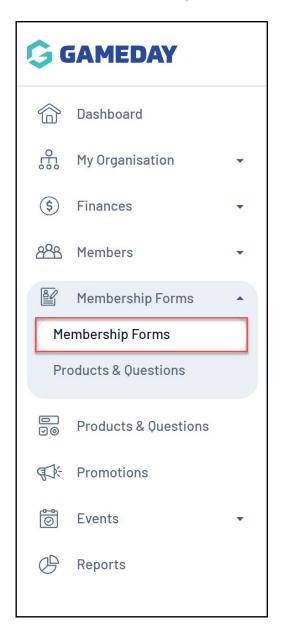

2. Click **EDIT** next to the relevant form

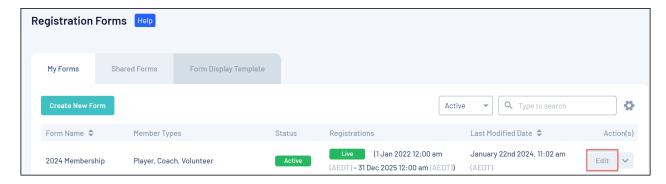

3. Click the **QUESTIONS & LAYOUT** tab

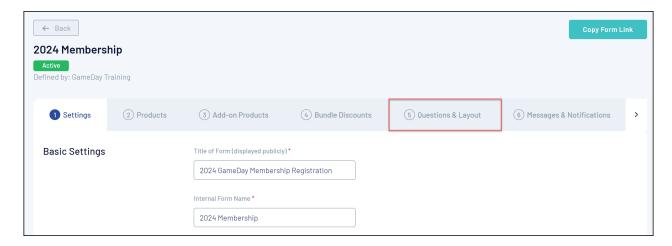

3. In the main container of your form layout, scroll down to the editable question (any questions greyed out are not able to be modified, as they form the initial page in the registration form) and use the drag and drop function to the left of the question name to drag the question into another position on the layout, as shown below:

Your browser does not support HTML5 video.

4. Click SAVE

## **Related Articles**